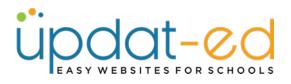

## **Adding Multiple Galleries to a Page**

You may wish to showcase your school events by creating one page to house multiple photo galleries.

Click on MEDIA – Photo Galleries – Create New

| ő  | EBSITE EVENTS   |                  |                    | sers Setup          |
|----|-----------------|------------------|--------------------|---------------------|
|    | Photo Galleries | G 5,9 Theme S QL |                    | Create New Show All |
|    |                 |                  | sea                | rch                 |
|    |                 |                  |                    |                     |
| Ma | nage Photo Gal  | lleries          |                    |                     |
| Ма | nage Photo Gal  | lleries          |                    |                     |
| Ma | nage Photo Gal  | Promo Image      | Created            | Actions             |
|    |                 |                  | Created 12/09/2022 | Actions             |
|    | Title           |                  |                    |                     |
|    | Title<br>PCSSC  |                  | 12/09/2022         | / 0                 |

• Give your Gallery a title and then click on **Browse** 

| pload File/Photos | Add a Gallery        |
|-------------------|----------------------|
| llery Title       | ANZAC Day            |
| load Image        | Drag&Drop files here |
|                   | or                   |
|                   | Browse Files         |
|                   | Add Gallery Cancel   |

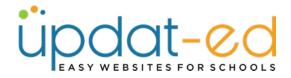

• Choose the photos you wish to load in your gallery. You can do this in bulk as long as the batch is less than 10mb. (If you have large photos or many photos, select a few at a time). Then click **Open**.

| avorites                                                                                                    | < > = • = •                      | Recent News 2022                      |        |           | Q Search                |  |
|----------------------------------------------------------------------------------------------------|----------------------------------|---------------------------------------|--------|-----------|-------------------------|--|
| Recents                                                                                                    |                                  | · · · · · · · · · · · · · · · · · · · |        |           |                         |  |
| 🙏 Applicati                                                                                                    | Name                             | ∧ Size                                |        | Kind      | Date Added              |  |
| Desktop                                                                                                    | 100 Days of Learning 4.png       | 4                                     | SUS KB | PNG image | 17 NOV 2022 at 11:54 am |  |
| Desktop                                                                                                    | Advice 1.png                     | 1                                     | 280 KB | PNG image | Yesterday at 12:35 pm   |  |
| Ownloads                                                                                                    | Advice 2.png                     | 3                                     | 313 KB | PNG image | 28 Oct 2022 at 5:39 pm  |  |
| Creative                                                                                                    | <ul> <li>Advice 3.png</li> </ul> | 3                                     | 390 KB | PNG image | 23 Nov 2022 at 2:54 pm  |  |
|                                                                                                    | Advice 4.png                     | (                                     | 570 KB | PNG image | 17 Nov 2022 at 11:54 am |  |
| Cloud                                                                                                    | Advice 5.png                     | 3                                     | 293 KB | PNG image | 17 Nov 2022 at 11:54 am |  |
| iCloud Dri                                                                                                    | 📟 Anzac 1.png                    |                                       | 544 KB | PNG image | 28 Oct 2022 at 5:39 pm  |  |
|                                                                                                    | Manzac 2.png                     |                                       |        | PNG image | 17 Nov 2022 at 11:54 am |  |
| Documents                                                                                                    | Anzac 3.png                      |                                       | 427 KB | PNG image | 17 Nov 2022 at 11:54 am |  |
| Desktop                                                                                                    | 🛤 Anzac 4.png                    |                                       |        | PNG image | 17 Nov 2022 at 11:54 am |  |
|                                                                                                    | Anzac 5.png                      |                                       |        | PNG image | 28 Oct 2022 at 5:39 pm  |  |
| Locations                                                                                                    | Art 1.png                        | 3                                     | 390 KB | PNG image | 28 Oct 2022 at 5:39 pm  |  |
| Network                                                                                                    | 🔛 Art 2.png                      | 1                                     | 130 KB | PNG image | 28 Oct 2022 at 5:39 pm  |  |
|                                                                                                    |                                  |                                       |        |           |                         |  |
| Media                                                                                                    |                                  |                                       |        |           | Cancel Open             |  |
| J Music                                                                                                    |                                  |                                       |        |           |                         |  |
| and the second second se |                                  | Browse Files                          |        |           |                         |  |

• Scroll to the bottom and click Add Gallery

|                    | Promo Image<br>Title : | Remove | 0 |
|--------------------|------------------------|--------|---|
|                    | Promo Image<br>Title : | Remove | 0 |
| Add Gallery Cancel |                        |        |   |

• If you have more images to load, click on the pencil and add the next batch of images.

| Upload     | File/Photos Photo Galleries HG 5,9 The | ime 5 QL         | sei        | Create New Show All |
|------------|----------------------------------------|------------------|------------|---------------------|
| Man        | age Photo Galleries                    | 3                |            |                     |
|            | Title                                  | Promo Image      | Created    | Actions             |
|            | PCSSC                                  |                  | 12/09/2022 | 1                   |
|            | ANZAC Day                              |                  | 24/10/2023 | / <                 |
|            | BHS Aths Day                           |                  | 22/08/2023 | / 3                 |
| with selec | tted do: delete V OK                   |                  |            |                     |
|            |                                        | << previous next |            |                     |

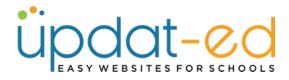

 To create a new page to house your photo gallery, go to Website Content – Pages – Create New

| Updat-od viers Theme SB EMAIL SUPPORT CHEAT SHEETS                     | WELCOME : Shead   LOGOUT  |
|------------------------------------------------------------------------|---------------------------|
|                                                                        |                           |
| Pages App Pages Navigation Widgets Homepage Widget Selector Quick Push | Cruste New C              |
| Manage Pages                                                           |                           |
| Tibe Access Uni                                                        | Published Created Actions |

• Choose normal page.

|      | Add/E               | dit a Webpa | ge |  |
|------|---------------------|-------------|----|--|
| Туре | ✓ Select<br>Externa | I Link      |    |  |
|      |                     |             |    |  |

• Give the page a title and add a blurb if you would like.

|                      | Add/Edit a Webpage                                                                            |
|----------------------|-----------------------------------------------------------------------------------------------|
| уре                  | Normal Page v                                                                                 |
| Page Title           | 2023 Photos                                                                                   |
|                      | Type the name of the Webpage here.                                                            |
| Meta Description     |                                                                                               |
| Meta Keywords        |                                                                                               |
|                      | Keywords are used for search engine optimisation, please enter keywords separated by a comma. |
| Content              |                                                                                               |
| File - Edit - View - | Insert - Format - Tools - Table - Help -                                                      |
| ж 🗅 🔶 🔺              | · ■ · ፼ ■ & B I ⊔ ⊞ - ⊞ - ⊡                                                                   |
| · 프 프 Paragrap       | h 👻 Font Sizes 👻 Formats 🗸 🛠 👼                                                                |

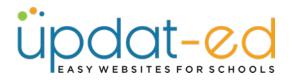

• Underneath the content box you will see all the galleries that you have created in the media folder. Select the gallery/galleries you wish to display on the page. Scroll to the bottom and click **Submit**.

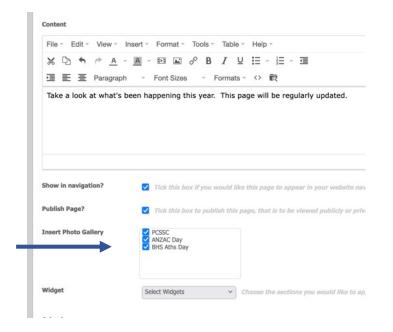

• Click on the URL beside your page to preview your work

| Pages | App Pages         | Navigation | Widgets | Homepage | Widget Selector | Quick Push |  |           | Create Ne | w Sho   | ow All |
|-------|-------------------|------------|---------|----------|-----------------|------------|--|-----------|-----------|---------|--------|
|       |                   |            |         |          |                 |            |  | search    |           |         | ٩      |
| Ma    | nage Pa           | ges        |         |          |                 |            |  |           |           |         |        |
|       |                   |            |         |          |                 |            |  |           |           |         |        |
|       |                   |            |         |          |                 |            |  |           |           |         |        |
| The p | bage has been sav | ved        |         |          |                 |            |  |           |           |         |        |
| The p | bage has been sav | red        | Acces   | s Url    |                 |            |  | Published | Created   | Actions | s      |

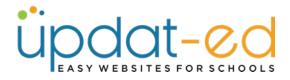

• Your most recently created gallery will appear at the top, the rest of the galleries will display underneath.

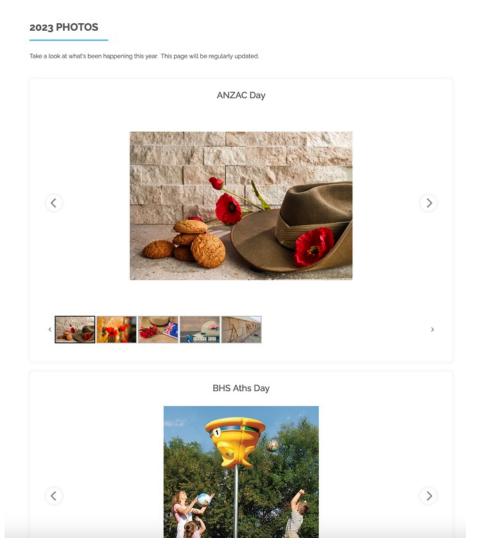

- To add this page to your website Navigation, follow the guide "Working with Navigation"
- The same process works for **Recent News articles** the galleries will be displayed under the **Read More** button.